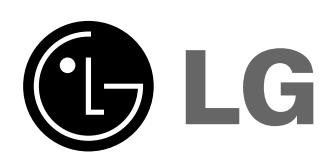

Prezd rozpoczęciem korzystania z urządzenia należy uważnie przeczyta ć niniejsz ą instrukcję. Po przeczytaniu warto j ą zachowa ć do dalszego wykorzystania.

Zaleca się równie ż zapisanie numeru seryjnego oraz numeru modelu urz ądzenia.

**Prezd rozpoczęciem korzystania z urządzenia**<br>należy uważnie przeczytać niniejszą instrukcję<br>Po przeczytaniu warto ją zachować do dalszego<br>wykorzystania.<br>Zaleca się również zapisanie numeru seryjnego<br>oraz numeru modelu urz Informacje te znajduj na tabliczce znamionowej umieszczonej na na spodzie obudowy - w przypadku koneczności serwisowania urz ądzenia należy przekaza ć je sprzedawcy.

Numer modelu : Numer seryjny :

# **AH115** INSTRUKCJA OBSŁUGI

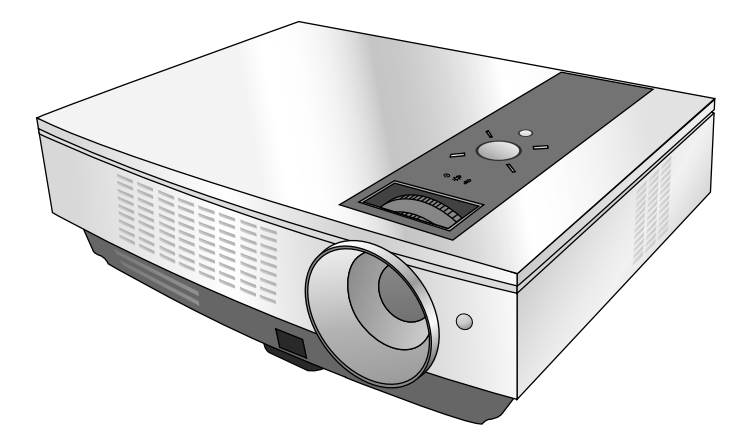

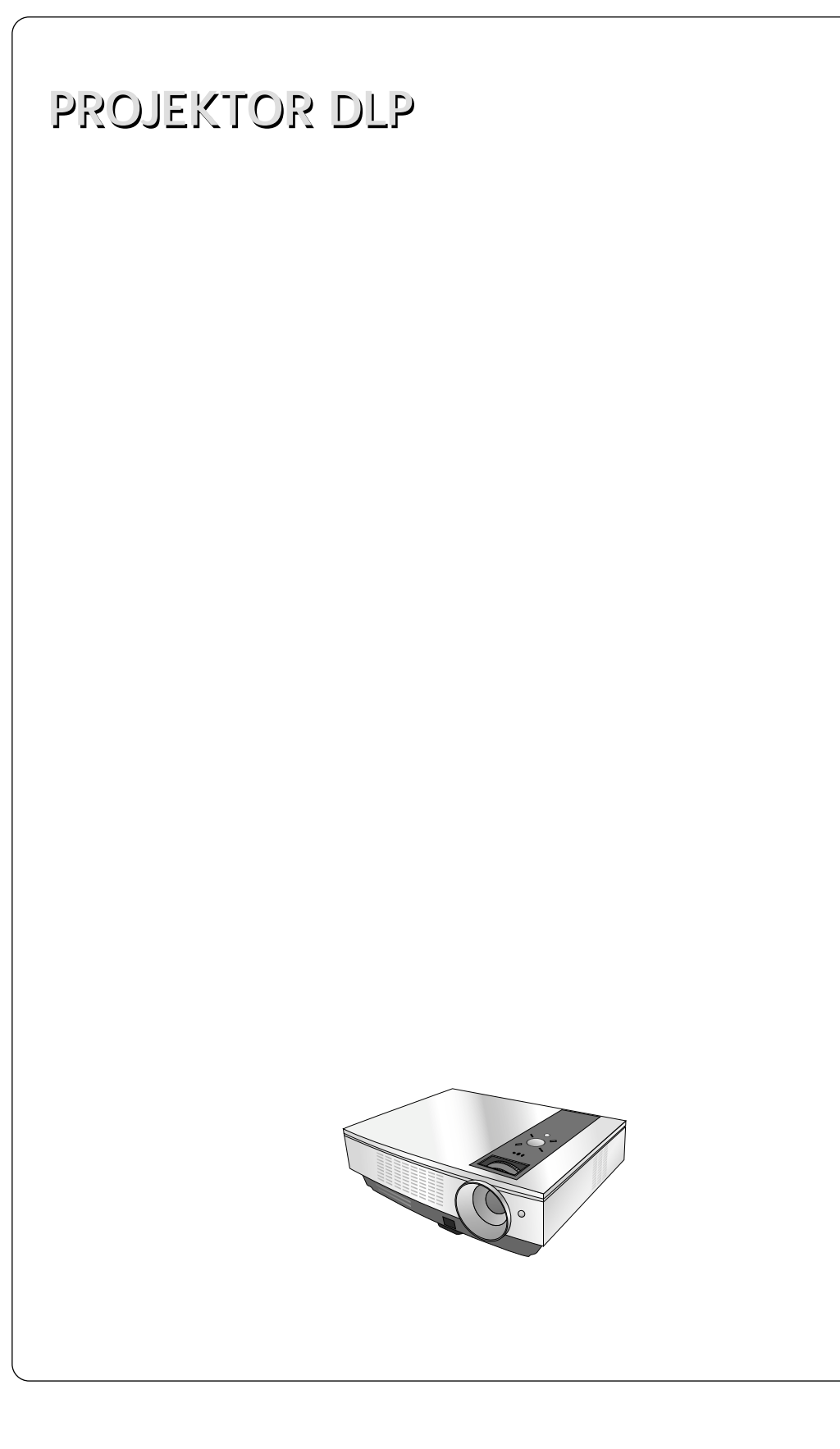

## **Spis treści**

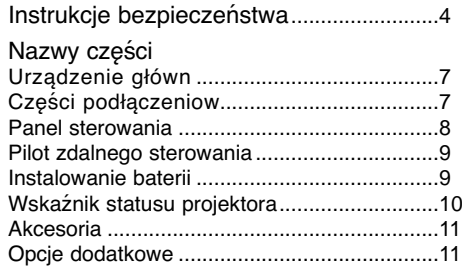

#### **Instalacja i składanie**

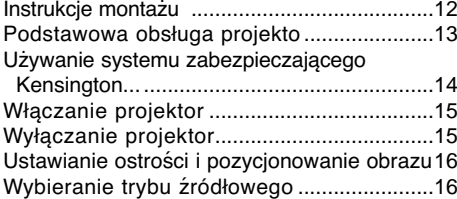

#### **Podłączeniee**

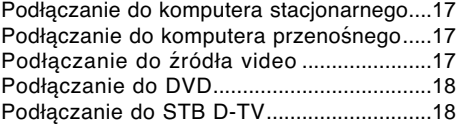

#### **Funkcja**

#### **Opcje menu video**

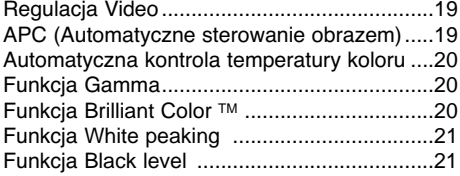

#### **Specjalne opcje menu**

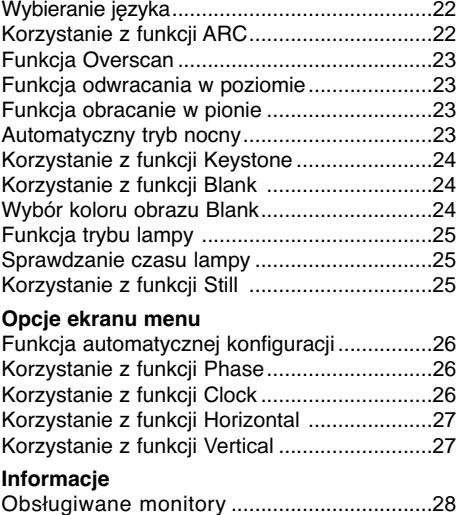

Konserwacja....................................................28 Wymiana lampy...............................................29 Jak mocować nasadkę obiektywu monitora ...31 Specyfikacje....................................................32

#### **Pozbywanie się urządzenia**

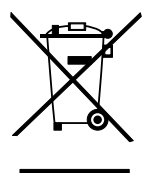

- 1. Jeżeli do produktu dołączony jest niniejszy symbol przekreślonego kosza oznacza to, że jest on objęty Dyrektywą Europejską 2002/96/EU.
- 2. Wszystkie elektryczne i elektroniczne urządzenia powinny być oddawane do specjalnych punktów zbiórki wyznaczonych przez miejscowe lub regionalne władze.
- 3. Właściwa likwidacja urządzenia pomoże chronić środowisko naturalne i ludzkie zdrowie.
- 4. Więcej szczegółowych informacji o likwidacji nieużywanego urządzenia można uzyskać w urzędzie miasta, punktach uzdatniania odpadów lub w sklepie, gdzie produkt został kupiony.

## **Instrukcje bezpieczeństwa**

Proszę dokładnie zapoznać się z uwagami dotyczącymi bezpieczeństwa, aby uniknąć potencjalnych wypadków lub niewłaściwego zastosowania projektora.

➟ Uwagi dotyczące bezpieczeństwa są podane w dwóch formach, jak pokazano poniżej.

**OSTRZEŻENIE** : Nieprzestrzeganie tych instrukcji może spowodować poważne obrażenia, a nawet śmierć. **UWAGI** :Nieprzestrzeganie tych instrukcji może spowodować lekkie obrażenia lub uszkodzenie projektora.

➟ Po zapoznaniu się z niniejszą instrukcją obsługi, należy przechowywać ją łatwo dostępnym miescu.

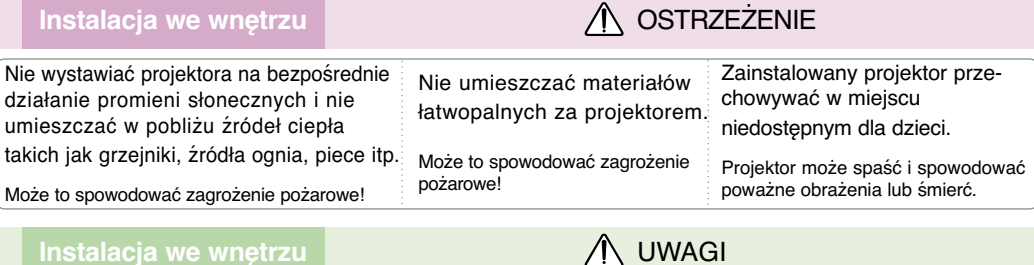

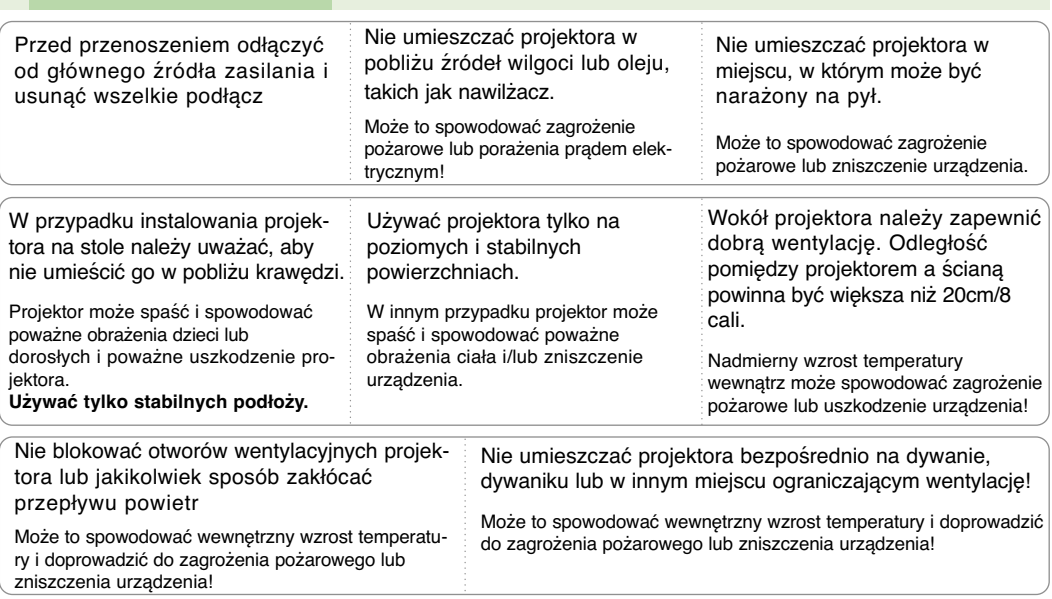

### **Instalacja na zewnątrz OSTRZEŻENIE**

Nie używać projektora w zawilgoconych miejscach takich jak łazienka lub w innych miejscach, w których może zamoknąć.

Może to spowodować pożar lub porażenie prądem elektrycznym!

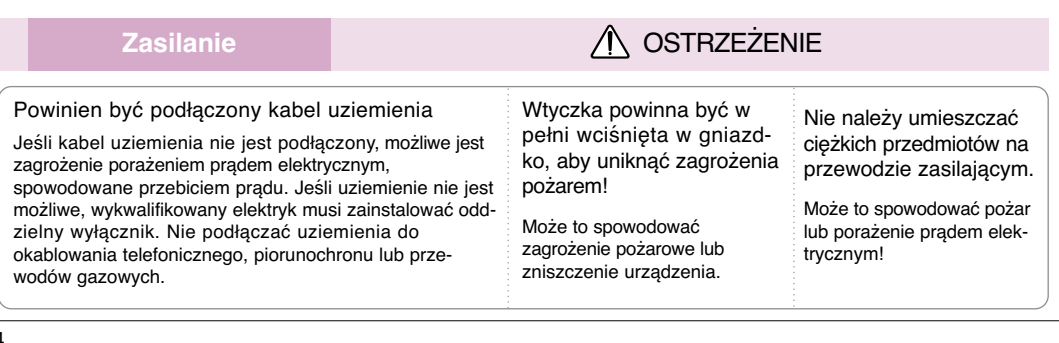

### **Zasilanie OSTRZEŻENIE**

Nie używać zbyt wielu wtyczek na rozdzielnikach elektrycznych.

Może to spowodować przegrzanie się rozdzielnika i zagrożenie pożarowe!

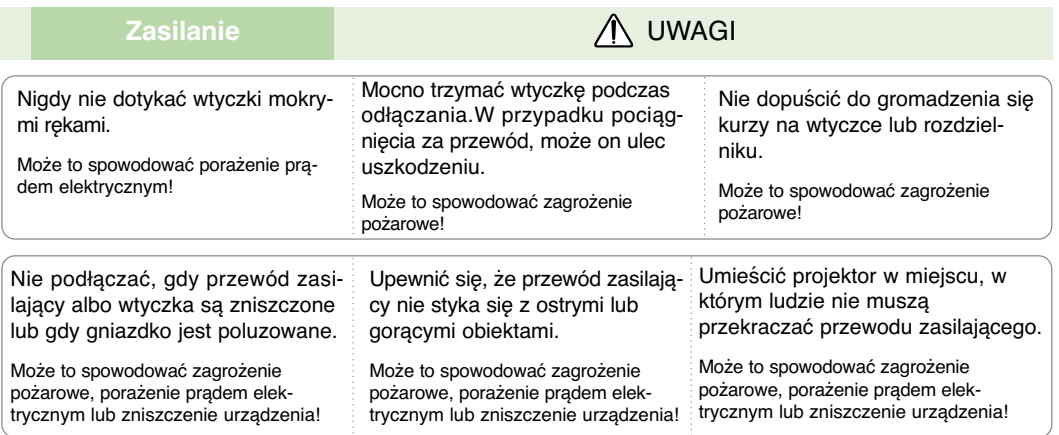

Nie włączać/wyłączać projektora przez podłączenie/odłączenie przewodu zasilającego z gniazdka ściennego.(Nie używać wtyczki to włączania/wyłączania.)

Może to spowodować mechaniczne uszkodzenie lub porażenie prądem elektrycznym.

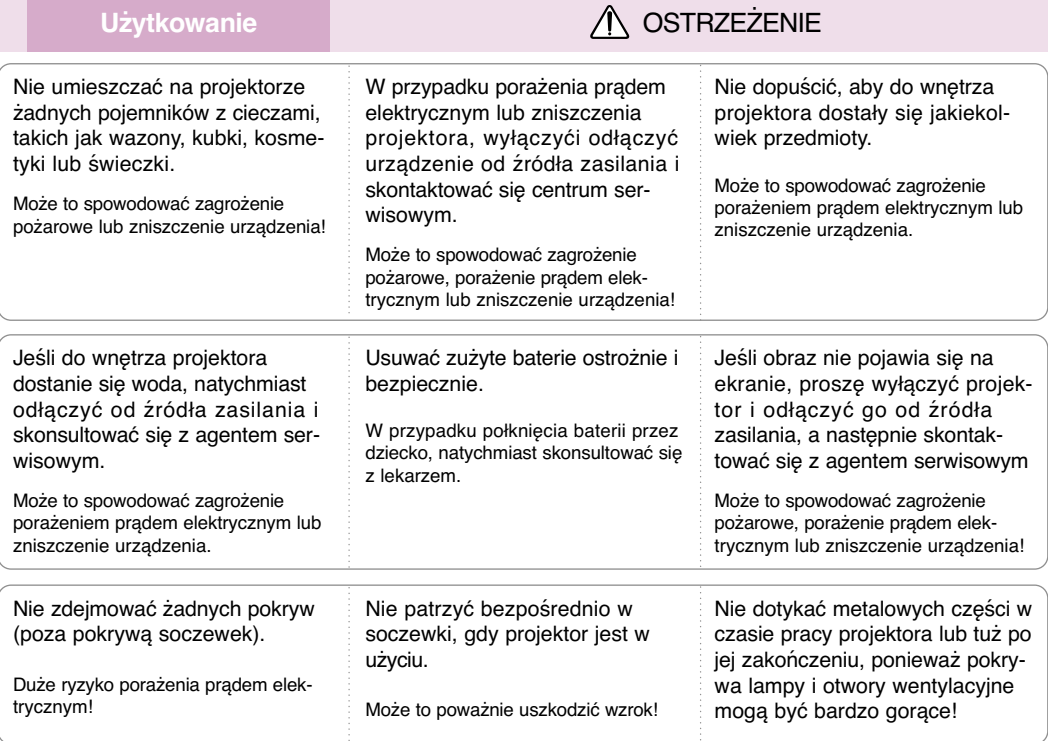

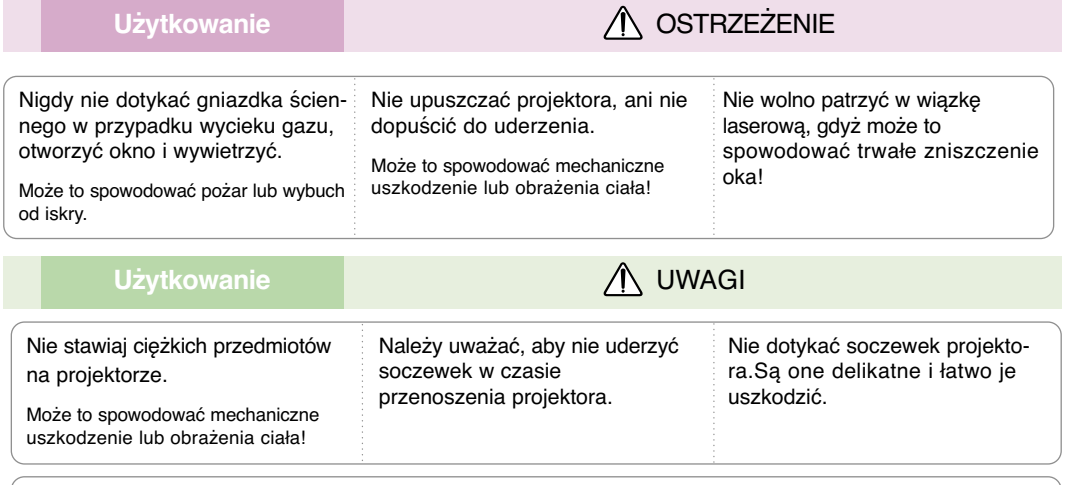

Nie używać żadnych ostrych przedmiotów na projektorze, ponieważ może to spowodować uszkodzenie obudowy.

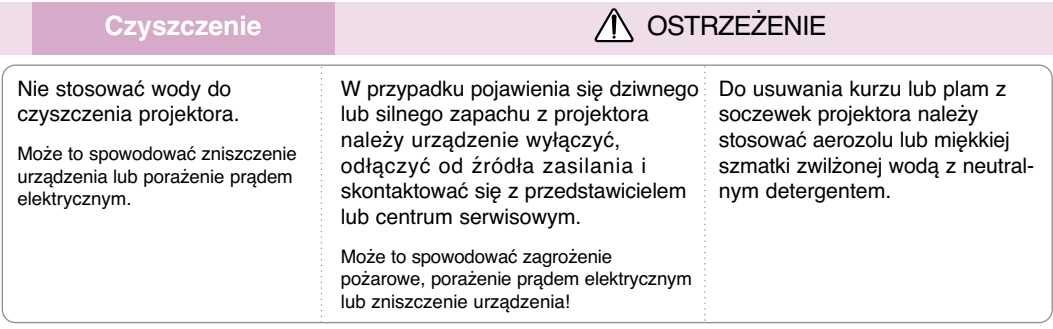

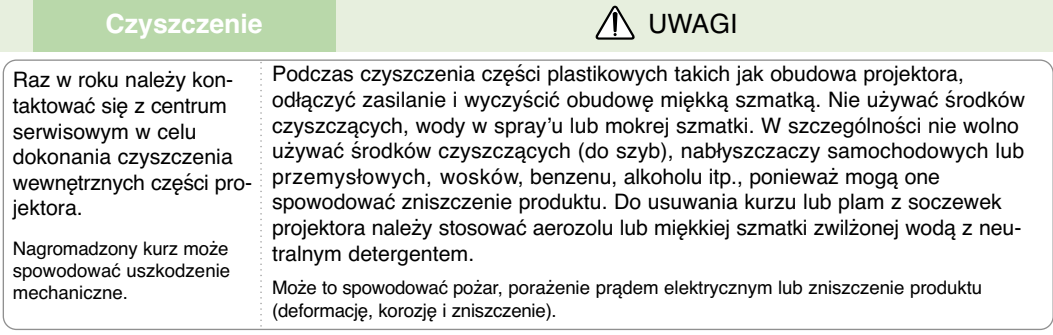

Nie należy próbować naprawiać urządzenia samodzielnie. Należy skontaktować się z przedstawicielem lub centrum serwisowym.

**Inne OSTRZEŻENIE** 

Samodzielna naprawa może spowodować uszkodzenie projektora i porażenie prądem elektrycznym a także utratę gwarancji!

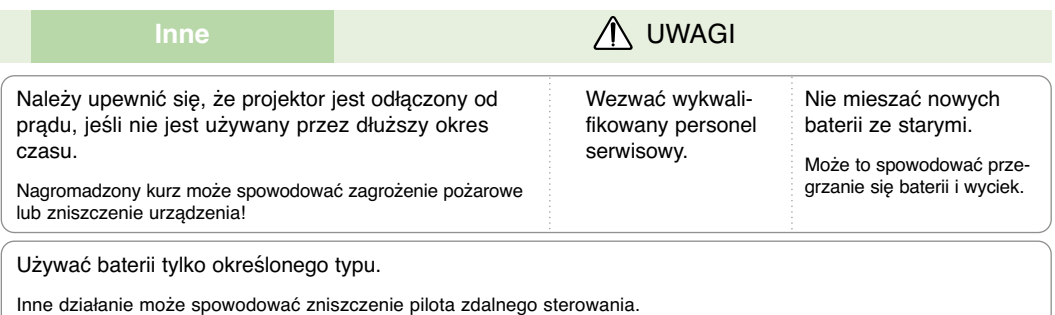

## **Nazwy części**

#### Urządzenie główn

\* Projektor jest wyprodukowany w precyzyjnej technologii. Jednakże można zobaczyć maleńkie czarne punkty i/lub jasne punkty (czerwone, niebieskie lub zielone). Może to być normalny wynik procesu produkcji i nie zawsze wskazuje na usterkę.

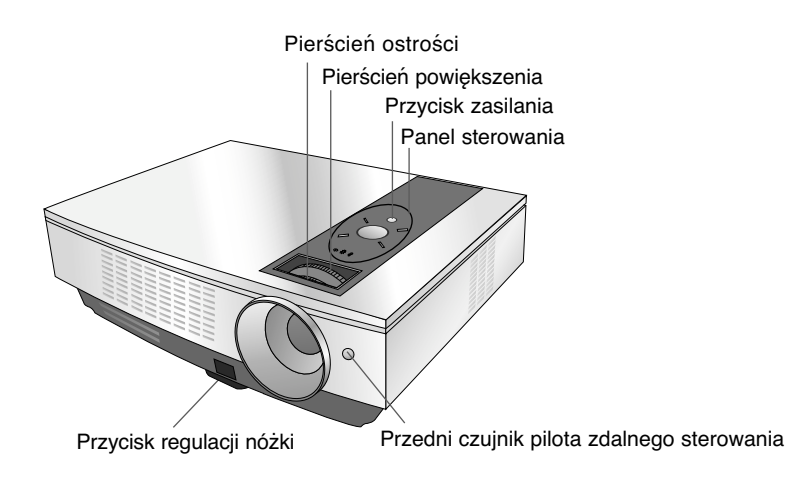

### Części podłączenio

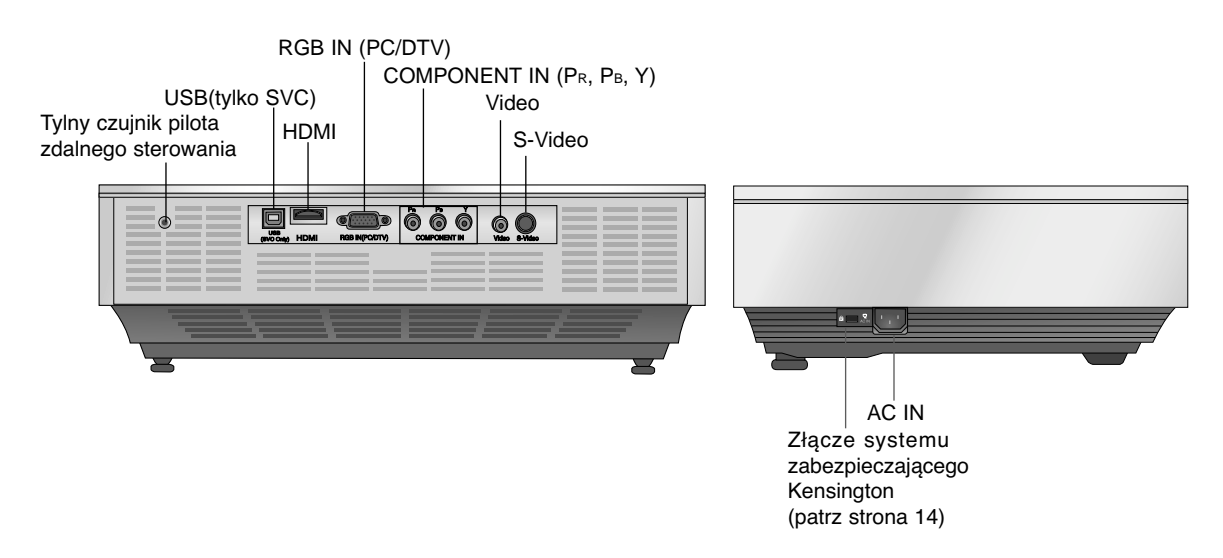

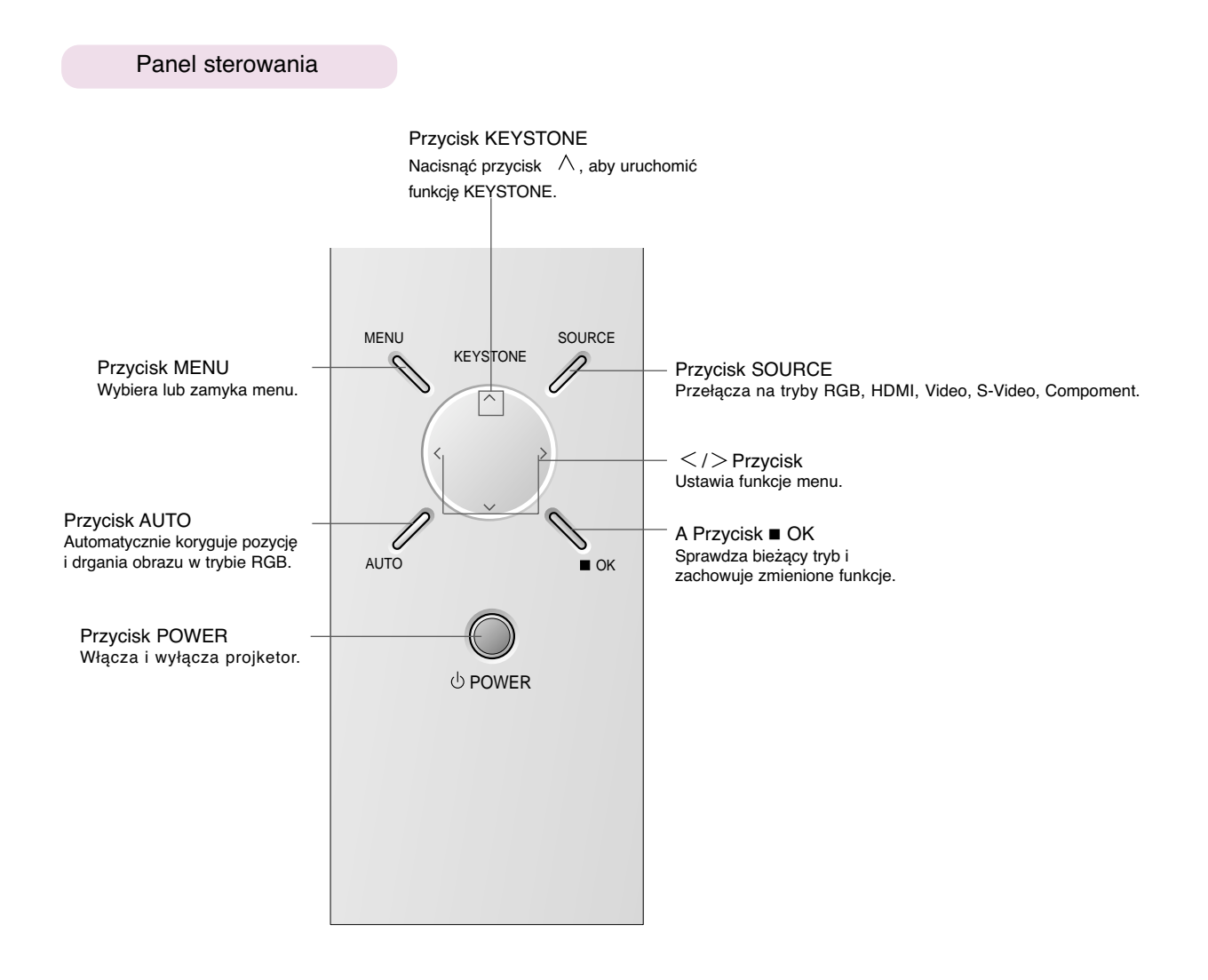

#### Pilot zdalnego sterowania

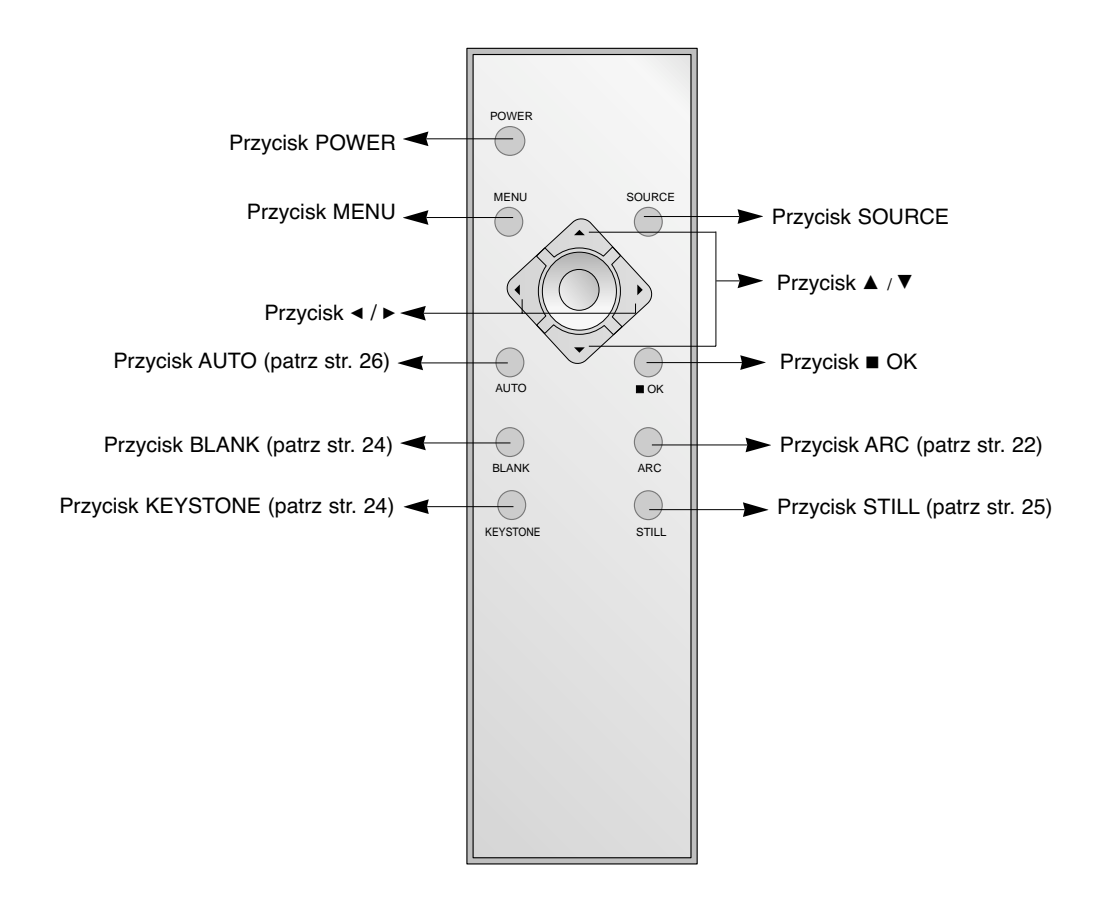

Instalowanie baterii

#### **UWAGA**

RYZYKO WYBUCHU, JEŚLI BATERIE ZOSTANĄ WYMIENIONE NA NIEODPOWIEDNI TYP. WYRZUCIĆ ZUŻYTE BATERIE ZGODNIE Z INSTRUKCJAMI.

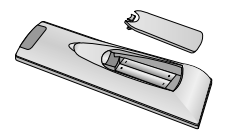

- Otworzyć pokrywę komory baterii z tyły pilota.
- Włożyć baterie określonego typu z prawidłową biegunowością: "+" do "+", "-" do "-".
- Nie mieszać starych baterii z nowymi.

### Wskaźnik statusu projektora

\* Kontrolka, wskaźnik działania oraz wskaźnik temperatury na wierzchu projektora pokazuje użytkownikowi status.

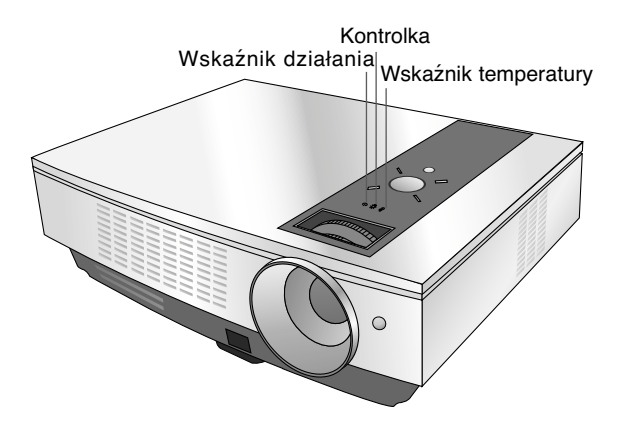

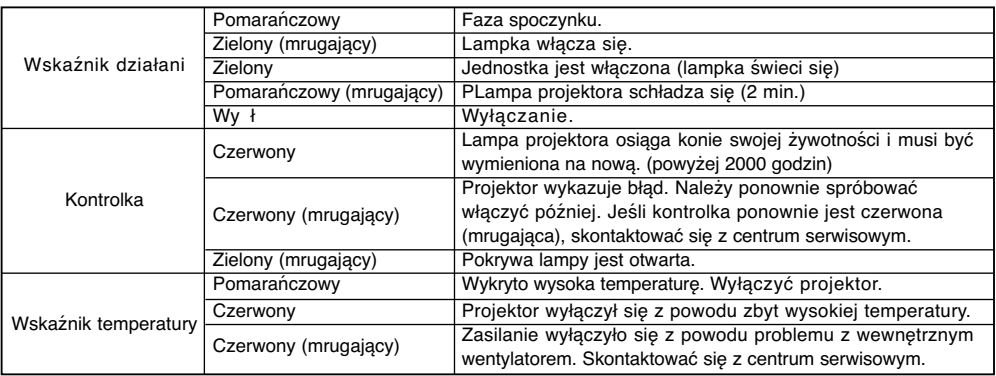

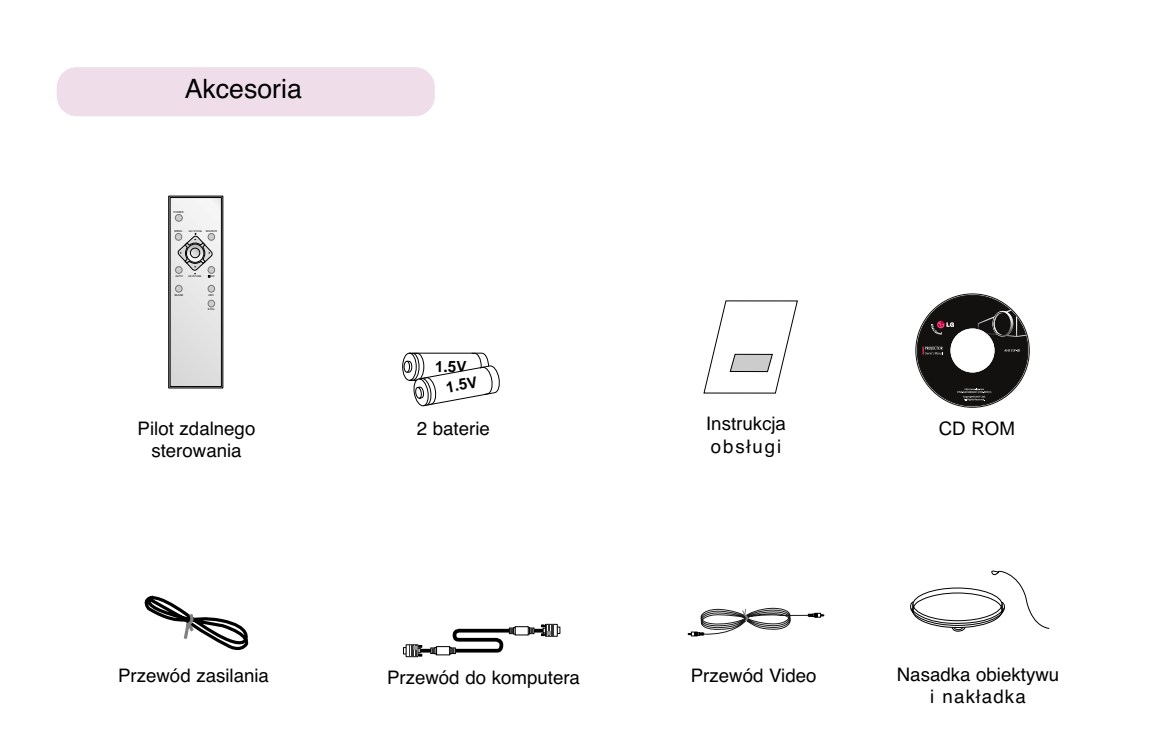

Opcje dodatkowe

- \* W celu uzyskania tych elementów, proszę skontaktować się z przedstawicielem.
- \* W przypadku stosowania podwieszki, należy stosować tylko specjalną podwieszkę do projketora.
- \* W celu wymiany lampy, skontaktować się z obsługą.

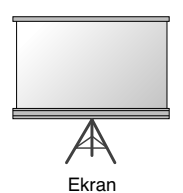

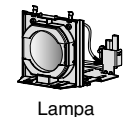

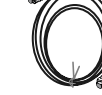

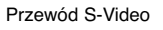

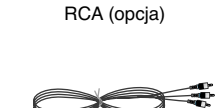

Gniazdo SCART do

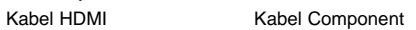

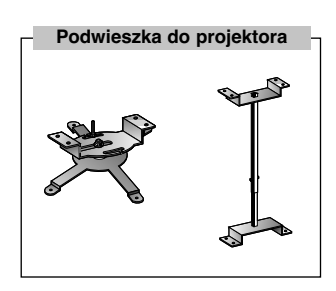

## **Instalacja i składanie**

#### Installation Instructions

\* Nie umieszczać projektora w następujących warunkach. Może to spowodować uszkodzenie lub zniszczenie produktu.

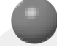

**Należy zapewnić odpowiednią wentylację.**

●Projektor jest wyposażony w otwory wentylacyjne na spodzie(pobór powietrza) i na przodzie (wydmuchiwanie powietrza). Nie wolno blokować tych otworów ani kłaść czegokolwiek w ich pobliżu, gdyż może dojść do przegrzania i spadku jakość obrazu a nawet zniszczenia projektora.

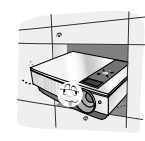

●Nigdy nie przesuwać projektora ani nie wlewać do wewnątrz cieczy.

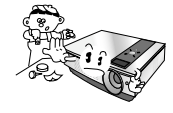

●Nie umieszczać projektora na dywanie, wykładzinie lub innej podobnej powierzchni. Może to zakłócić prawidłową wentylację. Ten produkt powinien być mocowany jedynie na ścianie lub podwieszce pod sufitem.

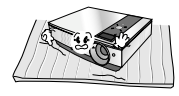

●Zachować odpowiednią przestrzeń wokół projektora (30cm/12 cali lub więcej).

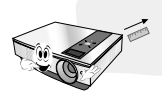

**Przechowywać projektor w odpowiednich warunkach temperaturowych i wilgotności.**

● Instalować ten projektor tylko w miejscu o odpowiedniej temperaturze i wilgotności. (patrz str. 32)

**Nie umieszczać projektora tam, gdzie może pokrywać się kurzem.**

● Może to spowodować przegrzanie się projektora.

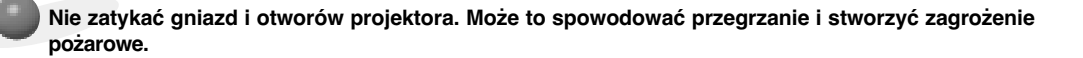

**Projektor jest wyprodukowany w wysoko-precyzyjnej technologii. Jednakże można zobaczyć maleńkie czarne punkty i/lub jasne punkty (czerwone, niebieskie lub zielone), które cały czas pojawiają się na ekranie projektora. Jest to normalny wynik procesu produkcji i nie wskazuje na usterkę.**

**Aby odbierać programy D-TV, niezbędny jest zakup odbiornika D-TV (Set-Top Box) i podłączenie go do projektora.**

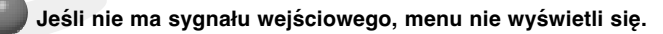

#### Podstawowa obsługa projekto

 $\overline{220}$ 

 $\overline{240}$ 

- 1.Umieścić projektor na stabilnej poziomej powierzchni ze źródłem PC lub AV.
- 2.Umieścić projektor w żądanej odległości od ekranu. Dystans pomiędzy projektorem a ekranem określa bieżący rozmiar obrazu.
- 3.Umieścić projektor tak, aby soczewki były znajdowały się pod odpowiednim kątem w stosunku do ekranu. Jeśli projektor nie jest ustawiony pod właściwym kątem, obraz będzie krzywy. Jeśli tak jest, regulacja keystone może to skorygować (patrz strona 24.).
- 4.Podłączyć przewody projektora do gniazdka ściennego i innych podłączonych źródeł.

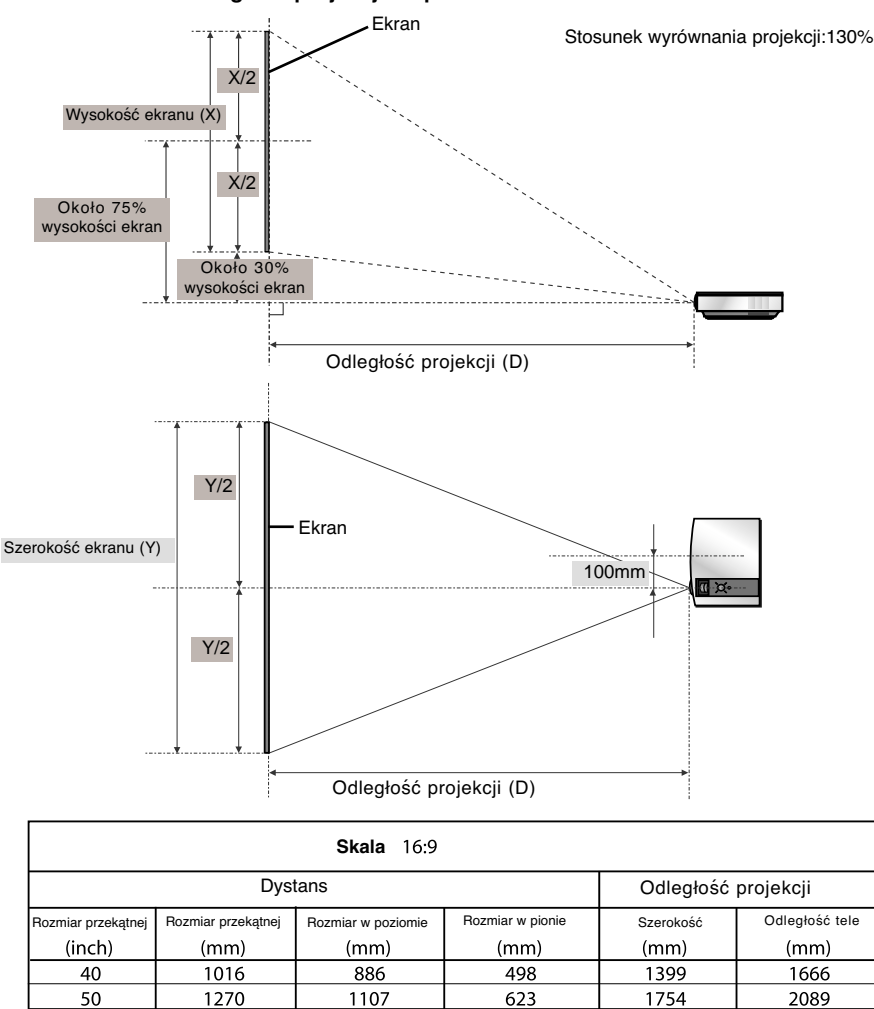

**odległość projekcji na podstawie formatu obrazu**

<sup>\*</sup> Najdłuższy/najkrótszy dystans jest pokazany przez status, podczas regulacji funkcji zoom.

Używanie systemu zabezpieczającego Kensington

- ●Projektor ma na tylnym panelu złącze systemu zabezpieczającego 'Kensington'. Podłączyć kabel systemu zabezpieczającego 'Kensington', jak pokazano poniżej.
- ●W celu uzyskania szczegółowych informacji dotyczących użytkowania systemu zabezpieczającego Kensington, należy zapoznać się z instrukcją obsługi dołączoną do zestawu systemu Kensington. Aby uzyskać dalsze informacje, należy wejść na stronę internetową **http://www.kensington.com.** Firmy Kensington, która rozprowadza sprzęt elektroniczny taki jak komputery przenośne lub projektory.
- System zabezpieczający Kensington jest elementem opcjonalnym.

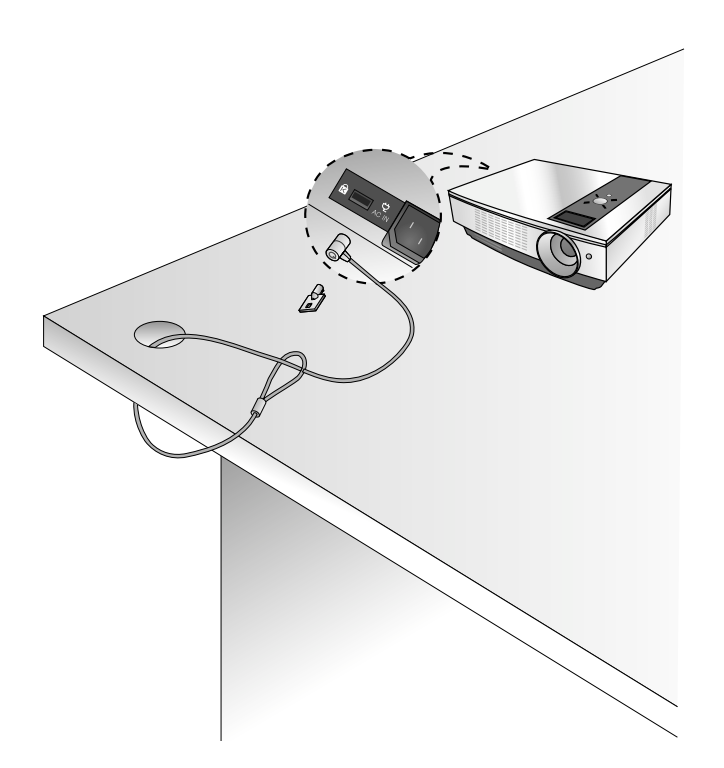

Włączanie projektor

1.Prawidłowo podłączyć przewód zasilania.

- 2.Nacisnąć przycisk **POWER** na pilocie zdalnego sterowania lub na górnej pokrywie. (Jeśli urządzenie uruchamia się, mruga zielona lampka.)
	- Obraz pojawi się, gdy zapali się wskaźnik działania (Zielony).
	- Wybrać tryb źródłowy za pomocą przycisku SOURCE.

**Uwaga!**

\* Nie odłączać przewodu zasilania, gdy pracuje wentylator. Jeśli przewód zasilania zostanie odłączony w czasie pracy wentylatora, lampa może dłużej włączać się po uruchomieniu zasilania oraz żywotność lampy może ulec skróceniu.

Wyłączanie projektor

- 1.Nacisnąć przycisk **POWER** na pilocie zdalnego sterowania lub na górnej pokrywie.
- 2.Nacisnąć ponownie przycisk **POWER** na pilocie zdalnego sterowania lub na górnej pokrywie, aby wyłączyć projektor.
- 3.Jeśli kontrolka LED jest pomarańczowa i mruga, nie odłączać głównego źródła zasilania dopóki wskaźnik LED nie przestanie mrugać (pomarańczowy).
	- Jeśli kontrolka LED jest pomarańczowa i mruga, przycisk zasilania na górnej pokrywie lub na zdalnym pilocie nie będzie działać.

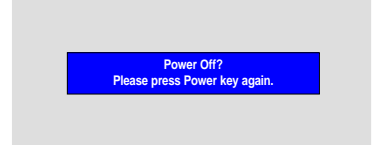

#### Ustawianie ostrości i pozycjonowanie obrazu

**Jeśli na ekranie pojawia się obraz należy sprawdzić, czy jest on ostry i pasuje do ekranu.**

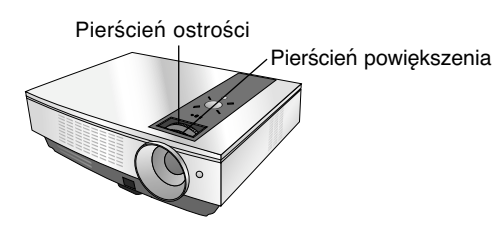

- Aby wyregulować ostrość obrazu, przekręcić pierścień ostrości, który jest wewnętrznym pierścieniem na soczewkach.
- Aby wyregulować rozmiar obrazu, przekręcić pierścień powiększenia, który jest zewnętrznym pierścieniem na soczewkach.

**Aby podnieść lub obniżyć obraz na ekranie, rozciągnąć lub wciągnąć nóżkę na spodzie projektora poprzez pchnięcie przycisku regulacyjnego nóżkę, jak pokazano poniżej.**

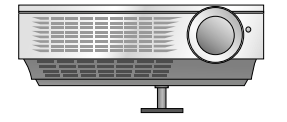

- 1. Po naciśnięciu przycisku regulacji nóżki, podnieść lub obniżyć projektor tak, aby obraz był w odpowiedniej pozycji.
- 2. Zwolnić przycisk, aby zablokować nóżkę w nowej pozycji.
- 3. Przekręcić tylną nóżkę w lewo lub w prawo, aby ustawić odpowiednią długość.
- Po podniesieniu przedniej nóżki, nie dociskać projektora.

Wybieranie trybu źródłowego

1.Nacisnąć przycisk **SOURCE** (ŹRÓDŁO).

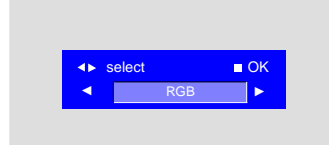

2. Każde naciśnięcie przycisku <, > zmienia wyświetlacz jak poniżej.

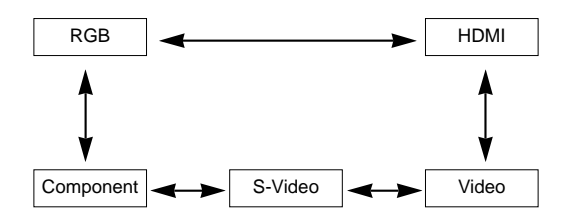

### **Podłączeniee**

#### Podłączanie do komputera stacjonarnego

Można podłączyć projektor do wyjścia komputera VGA, SVGA, XGA i SXGA.

\* Aby uzyskać informacje o obsługiwanych monitorach, patrz strona 28.

#### **<Jak podłączyć>**

Podłączyć przewód komputerowy do gniazd **RGB IN (PC/DTV)** projektora.

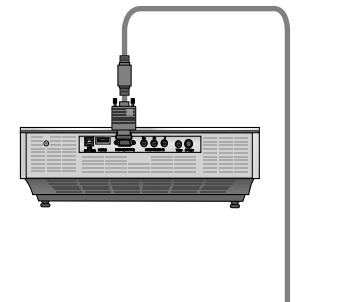

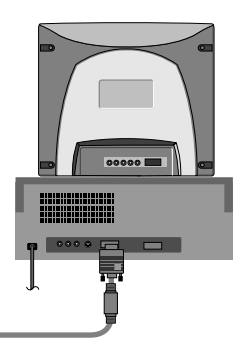

#### Podłączanie do komputera przenośnego

#### **<Jak podłączyć>**

Podłączyć przewód komputerowy do gniazda **RGB IN (PC/DTV)** projektora.

\* W przypadku ustawienia komputera na wyjście sygnału zarówno do obrazu z komputera jak do zewnętrznego projektora, obraz z zewnętrznego projektora może nie być wystawiony prawidłowo. W takich przypadkach należy ustawić tryb komputera na wyjście sygnału tylko do zewnętrznego projektora. W celu uzyskania szczegółów, patrz instrukcje obsługi dołączone do komputera.

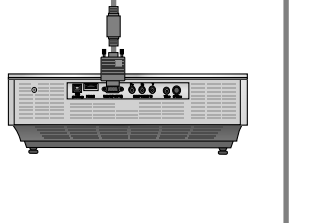

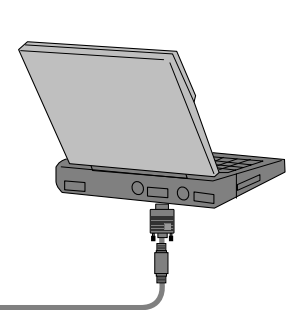

#### Podłączanie do źródła video

\* Można uzyskać lepszy obraz podłączając do projektora źródło S-Video.

#### **<Jak podłączyć 1>**

a. Podłączyć gniazda wejściowe video projektora do gniazd wyjściowych źródła A/V za pomocą przewodu video.

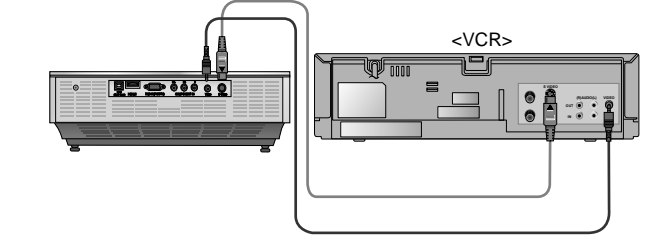

#### **<Jak podłączyć 2>**

- a. Podłączyć gniazda wejściowe S-Video projektora do gniazd wyjściowych S-Video źródła A/V za pomocą przewodu S-Video.
	- \* Do projektora można podłączyć VTR, kamerę lub inne kompatybilne źródło obrazu video.

#### Podłączanie do DVD

\* Gniazda wyjściowe (Y, PB, PR) DVD mogą być oznaczone Y, Pb, Pr / Y, B-Y, R-Y / Y, Cb, Cr, w zależności od sprzętu.

#### **<Jak podłączyć>**

- a.Podłączyć przewód DVD **Component PR, PB, Y** do elementu projektora.
	- \* Podczas podłączania kabla component, należy dopasować kolory gniazda do kolorów kabla component (Y= zielony, P<sub>B</sub>= niebieski, P<sub>R</sub>= czerwony)
- b.Tryb HDMI można ustawić tylko wtedy, gdy urządzenie DVD ma terminal HDMI.

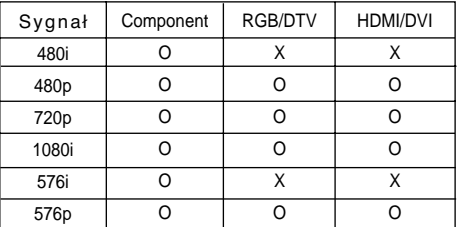

#### Podłączanie do STB D-TV

- **\* Aby odbierać programy D-TV, niezbędny jest zakup odbiornika D-TV (Set-Top Box) i podłączenie go do projektora.**
- **\* Patrz instrukcja obsługi STB D-TV, w celu uzyskania informacji na temat podłączenia pomiędzy projektorem a STB D-TV.**

#### **<Jak podłączyć źródło RGB>**

- a. Podłączyć przewód RGB do **RGB IN (PC/DTV)** projektora.
	- \* Jeśli jest podłączony do STB D-TV za pomocą wyjścia DVI, można oglądać w trybie HDMI za pomocą przewodu DVI do HDMI.
- b. Używać odbiornika DTV w trybie DTV 480p(576p) /720p /1080i.

#### **<Jak podłączyć źródło HDMI >**

- a. Podłączyć terminal HDMI projektora do wyjścia terminala HDMI STB D-TV przez przewód HDMI.
- b. Używać odbiornika DTV w trybie DTV 480p(576p) /720p /1080i.

#### **<Jak podłączyć źródło Component >**

- a.Podłączyć kabel **Component PR, PB, Y** STB D-TV do wejścia projektora.
	- \* Podczas podłączania kabla component, należy dopasować kolory gniazda do kolorów kabla component (Y= zielony, PB= niebieski, PR= czerwony)
- b. Używać odbiornika DTV w trybie DTV 480p(576p) /720p /1080i.

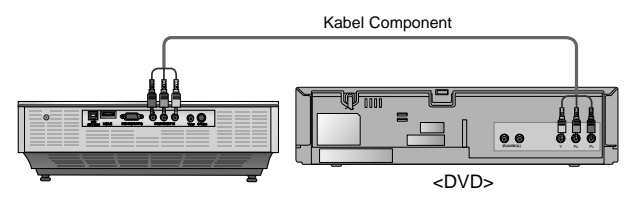

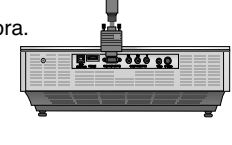

Kabel HDMI

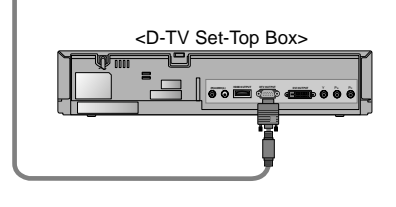

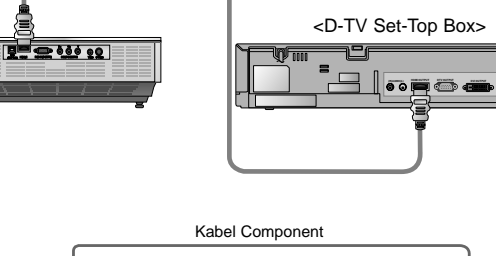

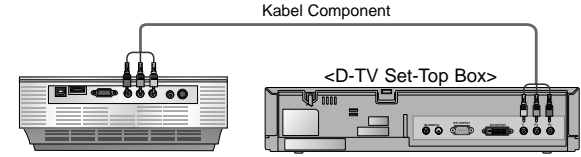

## **Funkcja**

- **\* W niniejszej instrukcji obsługi OSD(On Screen Display) może być inny niż na posiadanym projektorze, ponieważ jest jedynie przykładem pomagającym w obsłudze projektora.**
- \* Jeśli nie ma sygnału wejściowego, menu nie wyświetli się.
- \* Niniejsza instrukcja obsługi wyjaśnia głównie działanie trybu RGB(PC).

### **Opcje menu video**

#### Regulacja Video

- 1. Nacisnąć przycisk MENU, a następnie za pomocą przycisku < wybrać menu and .
- 2. Nacisnąć przycisk ▲, ▼, aby wybrać pozycję video do regulacji.
- 3. Nacisnąć przycisk <, ►, aby wyregulować warunki ekranu.
	- Żadna regulacja opcji menu || nie ma wpływu na inne wejścia. Jeśli wymagane, ponownie ustawić opcje menu dla poniższych źródeł wejściowych: Video/S-Video/Component (480i(576i)), Component (480p(576p), 720p, 1080i)
	- Aby zachować oryginalne warunki obrazu po zmianie, nacisnąć przycisk A A**OK** po wybraniu [**Reset**].
	- Podczas odbierania sygnału NTSC, wyświetlany jest element obrazu **Tint** i możliwy do wyregulowania.(tylko 60Hz)
	- Aby zamknąć menu, wielokrotnie nacisnąć przycisk **MENU**.

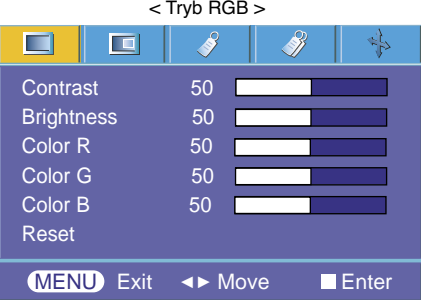

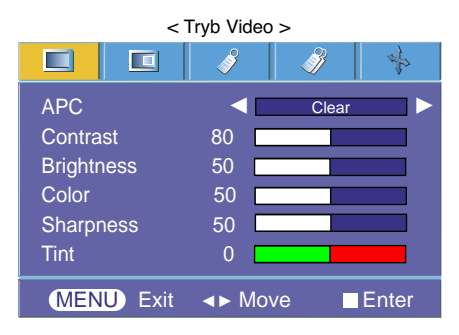

#### APC (Automatyczne sterowanie obrazem)

\* Za pomocą APC ustawić projektor na najlepszą jakość obrazu.

- \* Ta funkcja nie działa w trybie RGB/HDMI.
- 1. Nacisnąć przycisk **MENU**, a następnie za pomocą przycisku < ► wybrać menu
- 2. Nacisnąć przycisk ▲, ▼, aby wybrać pozycję **APC**.
- 3. Nacisnąć przycisk <, ►, aby wyregulować warunki ekranu.
	- Każde naciśnięcie przycisku A, V zmienia ekran jak pokazano poniżej.

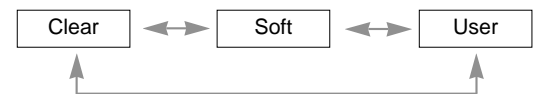

● Aby zamknąć menu, wielokrotnie nacisnąć przycisk **MENU**.

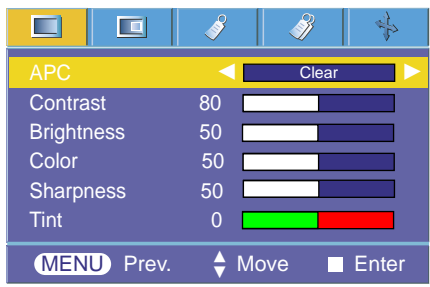

#### Automatyczna kontrola temperatury koloru

- Aby zainicjować wartości (zerowanie do stanu początkowego) wybierz opcję **Normal**.
- 1. Nacisnąć przycisk MENU, a następnie za pomocą przycisku < wybrać menu **L**.
- 2. Nacisnąć przycisk ▲, ▼, aby wybrać pozycję ACC.
- 3. Nacisnąć przycisk <, ►, aby dokonać żądanych regulacji.
	- Każde naciśnięcie przycisku D, E zmienia ekran jak pokazano poniżej.

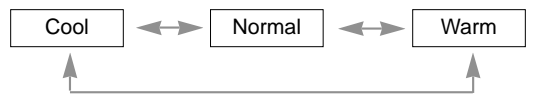

● Aby zamknąć menu, wielokrotnie nacisnąć przycisk **MENU**.

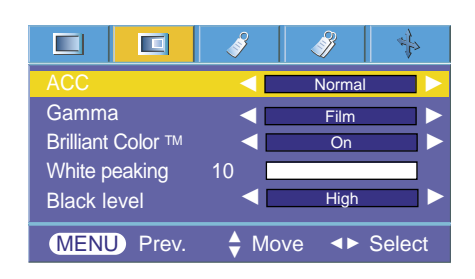

#### Funkcja Gamma

- 1. Nacisnąć przycisk MENU, a następnie za pomocą przycisku < wybrać menu  $\Box$ .
- 2. Nacisnąć przycisk **▲**, ▼, aby wybrać pozycję Gamma.
- 3. Nacisnąć przycisk <, ►, aby dokonać żądanych regulacji.
	- Każde naciśnięcie przycisku D, E zmienia ekran jak pokazano poniżej.

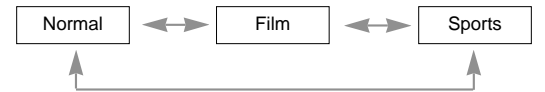

● Aby zamknąć menu, wielokrotnie nacisnąć przycisk **MENU**.

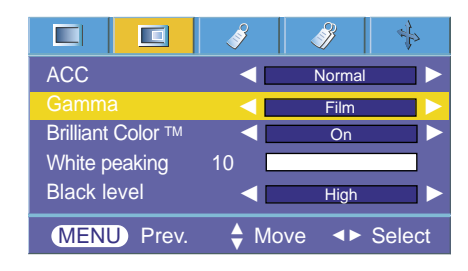

#### Funkcja Brilliant Color TM

- 1. Nacisnąć przycisk **MENU**, a następnie za pomocą przycisku < → wybrać menu  $\Box$ .
- 2. Nacisnąć przycisk **▲** , ▼, aby wybrać pozycję **Brilliant Color** ™.
- 3. Nacisnąć przycisk <, ►, aby wybrać On lub Off.
	- \* Czym jest funkcja **Brilliant Color TM** ?

Ta funkcja zwiększa całkowitą jasność ekranu lub zmniejsza ją, w celu osiągnięcia głębokiego koloru.

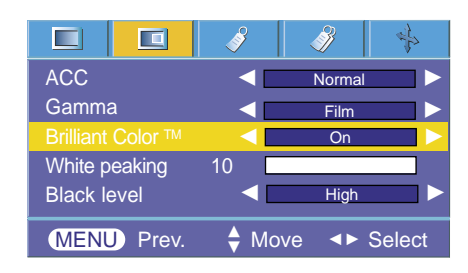

Funkcja

#### Funkcja White peaking

- 1. Nacisnąć przycisk MENU, a następnie za pomocą przycisku < wybrać menu  $\Box$ .
- 2. Nacisnąć przycisk  $\blacktriangle$ ,  $\nabla$ , aby wybrać pozycję White peaking.
- 3. Nacisnąć przycisk <, ►, aby dokonać żądanych regulacji.
	- Regulacja do wyższego ustawienia jasności obrazu. Regulacja do niższego ustawienia w celu uzyskania ciemniejszego obrazu.
	- Aby zamknąć menu, wielokrotnie nacisnąć przycisk **MENU**.
	- Funkcji **White peaking** można używać tylko przy włączonej funkcji **Brilliant Color TM**.

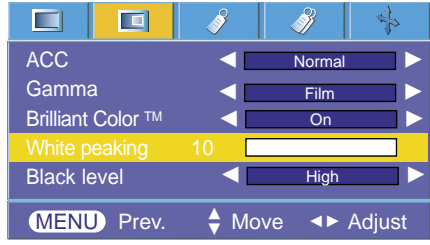

#### Funkcja Black level

- 1. Nacisnąć przycisk MENU, a następnie za pomocą przycisku < wybrać menu  $\Box$ .
- 2. Nacisnąć przycisk  $\blacktriangle$ ,  $\nabla$ , aby wybrać pozycję **Black level**.
- 3. Nacisnąć przycisk <, ►, aby wybrać High lub Low.
	- Ta funkcja działa w następujących trybach: HDMI(YCbCr)

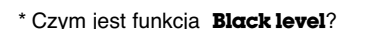

Podczas oglądania filmu ta funkcja reguluje ustawienia obrazu tak, aby był on najlepszy. Regulowanie kontrastu i jasności za pomocą ekranu poziomu czerni.

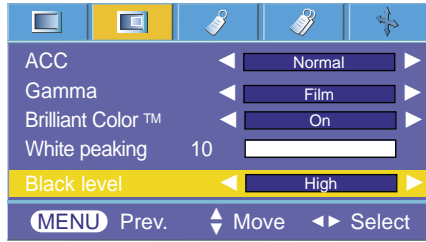

### **Specjalne opcje menu**

#### Wybieranie języka

- 1. Nacisnąć przycisk **MENU**, a następnie za pomocą przycisku < ► wybrać menu  $\mathcal{V}$ .
- 2. Nacisnąć przycisk ▲, ▼, aby wybrać pozycję Language.
- 3. Nacisnąć przycisk <, ►, aby dokonać żądanych regulacji.
	- On-Screen-Display (OSD) jest wyświetlany w wybranym języku.
	- Aby zamknąć menu, wielokrotnie nacisnąć przycisk **MENU**.

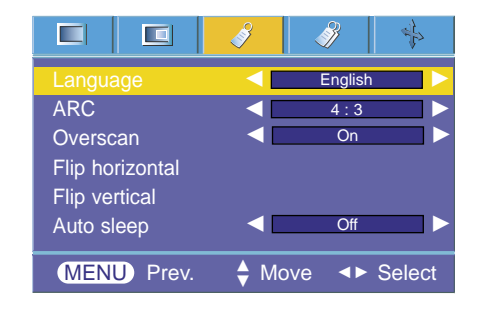

Korzystanie z funkcji ARC

1. Nacisnąć przycisk ARC.

Każde naciśnięcie przycisku zmienia wyświetlacz jak poniżej.

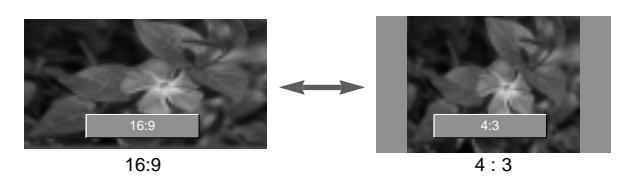

**Uwaga!**

Można również korzystać z te funkcji za pomocą przycisku **MENU**.

#### Funkcja Overscan

- 1. Nacisnąć przycisk **MENU**, a następnie za pomocą przycisku < → wybrać menu  $\mathcal{V}$ .
- 2. Wcisnąć przycisk **▲** , ▼, aby wybrać pozycję **Overscan**.
- 3. Nacisnąć przycisk <, ►, aby wybrać On lub Off.
	- Funkcja **Overscan** może być regulowana jedynie w trybie RGB-DTV, HDMI-DTV lub Component.

#### Funkcja odwracania w poziomie

- \* Ta funkcja odwraca wyświetlany obraz w poziomie. Korzystać z tej funkcji podczas odtwarzania obrazu od tyłu.
- 1. Nacisnąć przycisk MENU, a następnie za pomocą przycisku < wybrać menu  $\mathcal{S}$ .
- 2. Wcisnąć przycisk ▲, ▼, aby wybrać pozycję **Flip horizontal**.
- 3. Nacisnąć przycisk A**OK**, aby zobaczyć odwrócony obraz.
	- Z każdym naciśnięciem przycisku A**OK**, obraz będzie odwracany.
	- Aby zamknąć menu, wielokrotnie nacisnąć przycisk **MENU**.

#### Funkcja obracanie w pionie

- \* Ta funkcja odwraca wyświetlany obraz w pionie.
- \* W przypadku ustawienia projektora "do góry nogami", należy odwrócić obraz w pionie i w poziomie.
- 1. Nacisnąć przycisk **MENU**, a następnie za pomocą przycisku < ► wybrać menu  $\mathcal{V}$ .
- 2. Wcisnąć przycisk ▲, ▼, aby wybrać pozycję **Flip vertical**.
- 3. Nacisnąć przycisk ■OK, aby zobaczyć odwrócony obraz.
	- Z każdym naciśnięciem przycisku A**OK**, obraz będzie odwracany.
	- Aby zamknąć menu, wielokrotnie nacisnąć przycisk **MENU**.

#### Automatyczny tryb nocny

- \* Tryb nocny wyłącza projektor w określonym czasie.
- 1. Nacisnąć przycisk MENU, a następnie za pomocą przycisku < wybrać menu  $\mathcal{V}$ .
- 2. Wcisnąć przycisk ▲, ▼, aby wybrać pozycję **Auto sleep**.
- 3. Nacisnąć przycisk ◀, ▶, aby wybrać żądany czas.
	- Aby zamknąć menu, wielokrotnie nacisnąć przycisk **MENU**.

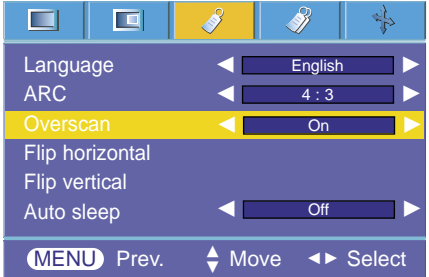

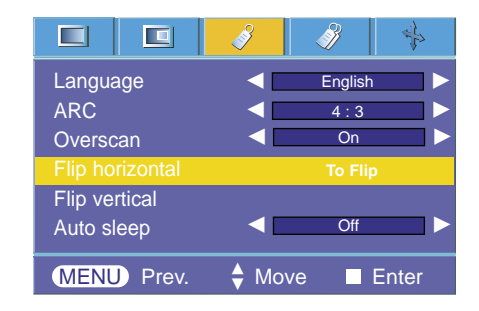

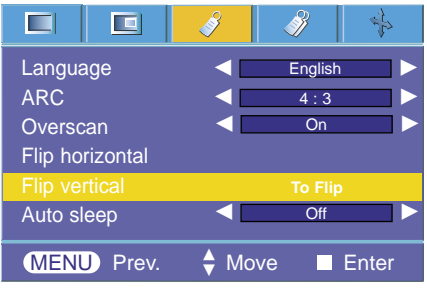

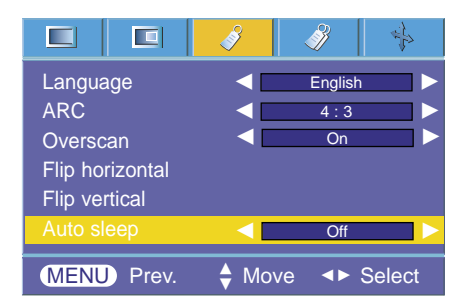

### **Specjalne opcje menu**

#### Korzystanie z funkcji Keystone

- \* Z taj funkcji można korzystać wtedy, gdy ekran nie jest pod odpowiednim kątem w stosunku do projektora i obraz ma kształt trapezu.
- \* Z funkcji **Keystone** można korzystać tylko wtedy, gdy nie można uzyskać najlepszego kąta projekcji.
- 1. Nacisnąć przycisk **KEYSTONE**.
- 2. Nacisnąć przycisk  $\blacktriangle$ ,  $\nabla$ , aby wybrać **V Keystone** lub **H Keystone**.
- 3. Nacisnąć przycisk <, ►, aby dokonać żądanych regulacji.
	- **Keystone** może być regulowany od -20 do +20.
	- Można również uzyskać dostęp do tej funkcji za pomocą przycisku **MENU**.

#### Korzystanie z funkcji Blank

\*Ta funkcja może być przydatna, aby skupić uwagę publiczności podczas prezentacji, spotkań itp.

- 1. Nacisnąć przycisk **BLANK**.
	- Ekran powraca do koloru tła.
	- Można wybrać kolor tła.
		- (Patrz 'Wybieranie koloru obrazu blank')
- 2. Nacisnąć jakikolwiek przycisk, aby anulować funkcję Blank.

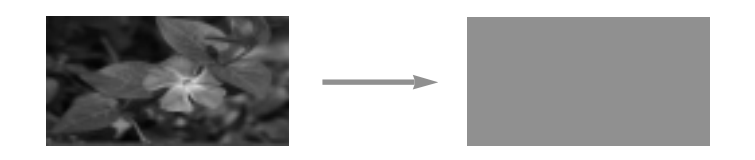

#### Wybór koloru obrazu Blank

- 1. Nacisnąć przycisk **MENU**, a następnie za pomocą przycisku < → wybrać menu  $\mathscr{B}$ .
- 2. Wcisnąć przycisk ▲, ▼, aby wybrać pozycję **Blank image**.
- 3. Nacisnąć przycisk <, ►, aby wybrać żądany kolor.
	- Kolor tła będzie dostosowywał się do koloru funkcji Blank.
	- Aby zamknąć menu, wielokrotnie nacisnąć przycisk **MENU**.

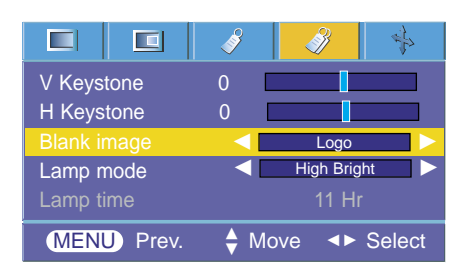

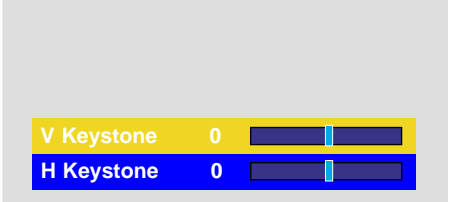

#### Funkcja trybu lampy

- 1. Nacisnąć przycisk **MENU**, a następnie za pomocą przycisku < ► wybrać menu  $\mathscr{B}$ .
- 2. Nacisnąć przycisk ▲, ▼, aby wybrać tryb Lamp mode.
- 3. Nacisnąć przycisk <, >, aby wybrać tryb High Bright lub Economic.
	- Aby zamknąć menu, wielokrotnie nacisnąć przycisk **MENU**.

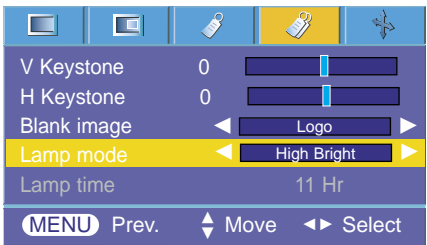

#### Sprawdzanie czasu lampy

- 1. Nacisnąć przycisk **MENU**, a następnie za pomocą przycisku < → wybrać menu  $\mathcal{N}$ .
- 2. Wyświetla się czas zużycia lampy.
	- Jeśli lampa projektora osiąga koniec swojej żywotności, (ok. 2000 godzin), wskaźnik lampy świeci się na czerwono.
	- Ostrzegawcza lampka LED mruga na czerwono, w przypadku przekroczonego czasu żywotności.
	- Aby zamknąć menu, wielokrotnie nacisnąć przycisk **MENU**.

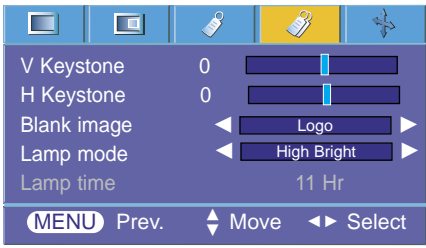

#### Korzystanie z funkcji Still

- 1. Nacisnąć przycisk **STILL**.
	- \* Można zamrażać obraz wyjściowy.

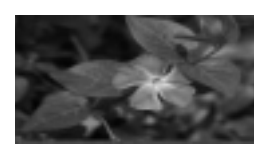

<Obraz poruszający się> <Obraz stały>

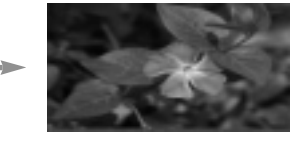

- 2. Aby zamknąć funkcję STILL, nacisnąć jakikolwiek przycisk.
	- \* Funkcja STILL wyłączy się automatycznie po około 10 minutach.

### **Opcje ekranu menu**

#### Funkcja automatycznej konfiguracji

- \* Ta funkcja zapewnia najlepszą jakość obrazu video przez automatyczną regulację rozmiaru poziomego i synchronizację obrazu.
- \* Funkcja Auto Tracking działa tylko w wejściu RGB PC.
- 1. Nacisnąć przycisk **AUTO** na pilocie zdalnego sterowania. ● Pozycjonowanie obrazu i synchronizacja są ustawiane automatycznie.
- 2. Jeśli konieczne jest dokonania większej ilości ręcznych ustawień zgodnie z różnymi wejściami PC nawet po automatycznej korekcji, funkcji **Phase, Clock, Horizontal i Vertical** w menu . W niektórych sytuacjach można uzyskać najlepszą jakość obrazu przez zastosowanie jedynie automatycznej korekcji.

#### Auto Configure

#### **Uwaga!**

Można również korzystać z te funkcji za pomocą przycisku MENU. (Tylko w trybie RGB) W celu uzyskania najlepszych efektów, należy włączyć tą funkcję w czasie wyświetlania obrazu stałego.

#### Korzystanie z funkcji Phase

- 1. Nacisnąć przycisk **MENU**, a następnie za pomocą przycisku wybrać menu  $\mathbf{L}$ .
- 2. Nacisnąć przycisk  $\blacktriangle$ ,  $\nabla$ , aby wybrać **Phase**.
- 3. Nacisnąć przycisk ◀, ▶, aby dokonać żądanych regulacji.
	- Zakres regulacji **Phase** wynosi 0 ~31.
	- Aby zamknąć menu, wielokrotnie nacisnąć przycisk **MENU**.
	- Zakres może być różny w zależności od rozdzielczości wejściowych.

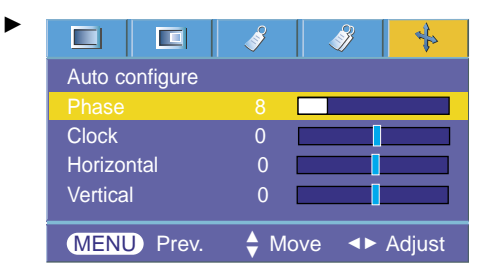

#### Korzystanie z funkcji Clock

- 1. Nacisnąć przycisk **MENU**, a następnie za pomocą przycisku wybrać menu  $\mathbf{L}$ .
- 2. Nacisnąć przycisk ▲, ▼, aby wybrać Clock.
- 3. Nacisnąć przycisk <, ►, aby dokonać żądanych regulacji.
	- Zakres regulacji **Clock** wynosi -20 ~+20.
	- Aby zamknąć menu, wielokrotnie nacisnąć przycisk **MENU**.
	- Zakres może być różny w zależności od rozdzielczości wejściowych.

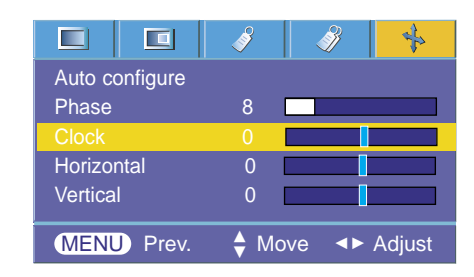

#### Korzystanie z funkcji Horizontal

- 1. Nacisnąć przycisk MENU, a następnie za pomocą przycisku <, wybrać menu  $\rightarrow$ .
- 2. Nacisnąć przycisk  $\blacktriangle$ ,  $\nabla$ , aby wybrać **Horizontal**.
- 3. Nacisnąć przycisk <, ▶, aby dokonać żądanych regulacji.
	- Zakres regulacji **Horizontal** wynosi -25 ~+25.
	- Aby zamknąć menu, wielokrotnie nacisnąć przycisk **MENU**.
	- Zakres może być różny w zależności od rozdzielczości wejściowych.

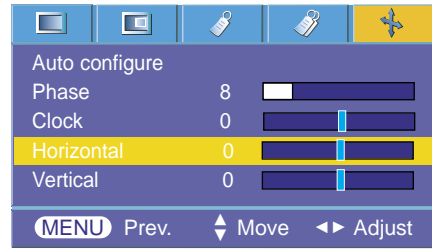

#### Korzystanie z funkcji Vertical

- 1. Nacisnąć przycisk MENU, a następnie za pomocą przycisku <, wybrać menu  $\leftrightarrow$ .
- 2. Nacisnąć przycisk  $\blacktriangle$ ,  $\nabla$ , aby wybrać **Vertical**.
- 3. Nacisnąć przycisk <, ▶, aby dokonać żądanych regulacji.
	- Zakres regulacji **Vertical** wynosi -25 ~+25.
	- Aby zamknąć menu, wielokrotnie nacisnąć przycisk **MENU**.
	- Zakres może być różny w zależności od rozdzielczości wejściowych.

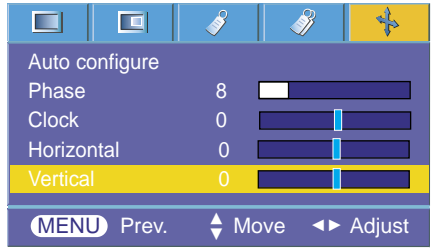

## **Obsługiwane monitory**

\* Poniższa tabela pokazuje listę formatów obsługiwanych przez projektor.

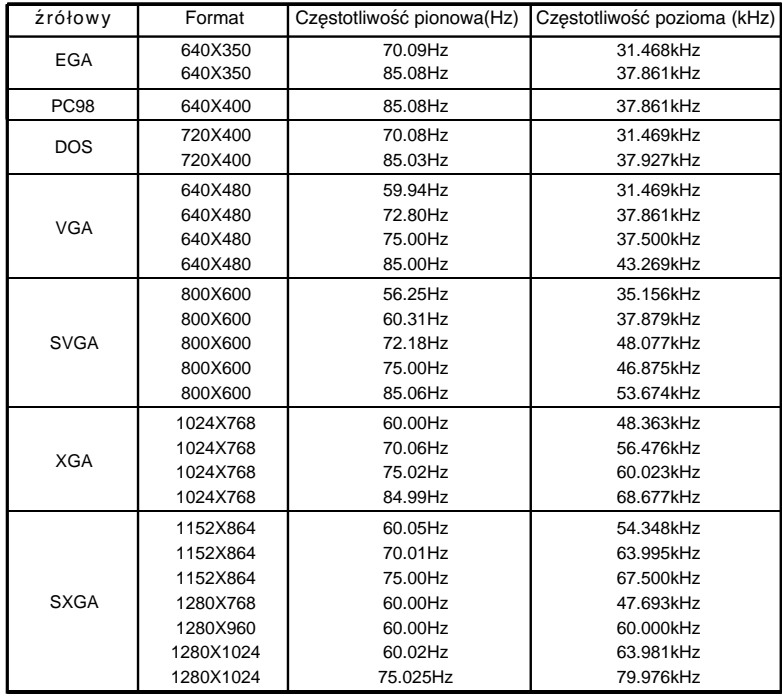

\* Jeśli projektor nie obsługuje sygnału wejściowego, na ekranie pojawia się komunikat "Out of range".<br>\* Projektor obsługuje typ DDC1/2B jako funkcję Plug & Play. (Automatyczne rozpoznawanie monitora PC).

\* Wejściami synchronizacji dla częstotliwości poziomej i pionowej są Separate.

\* Zgodnie z PC, optymalna częstotliwość pionowa może nie być wyświetlana jako optymalna częstotliwość ustawiona w "Informacji dot. rejestracji (Informacje dot. rejestracji wyświetlacza)'. (np. optymalna częstotliwość pionowa może być wyświetlana do lub jako rozdzielczość 640X480 lub 800X600.)

\* W wypadku uż ycia kabla HDMI to HDMI, komputer PC nie będzie obsługiwany.

#### <Wejście DVD/DTV>

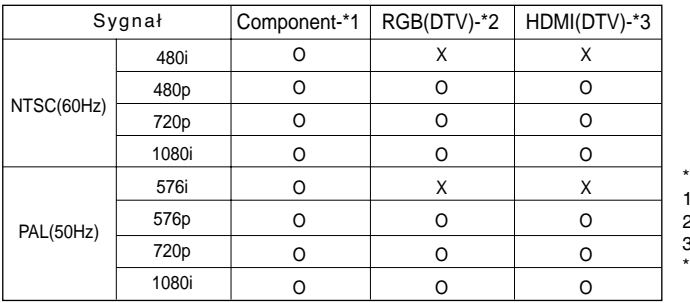

Typ przewodu

1- Przewód elementu

2- Przewód do komputera

3- Przewód HDMI

Zaleca się 720p, w celu uzyskania lep-

szego obrazu.

## **Konserwacja**

Projektor wymaga niewielkiej konserwacji. Należy utrzymywać soczewki w czystości, ponieważ brud może pojawić się na ekranie. Jeśli konieczna jest wymiana jakichkolwiek części, należy skontaktować się z przedstawicielem. Podczas czyszczenia części projektora, zawsze wyłączać zasilanie i odłączać przewód.

#### Czyszczenie soczewek

Czyścić soczewki za każdym razem w przypadku dostrzeżenia brudu lub kurzu. Przetrzeć delikatnie soczewki za pomocą odpowiedniego spray'u lub miękką, nie pozostawiającą włókien szmatką.

Aby usunąć brud, zwilżyć szmatkę wodą z neutralnym detergentem i delikatnie przetrzeć powierzchnię soczewki.

#### Czyszczenie obudowy projektora

PRzed przystąpieniem do czyszczenia obudowy projektora, najpierw odłączyć przewód zasilania. Aby usunąć brud lub kurz, przetrzeć obudowę miękką, suchą i nie pozostawiającą włókien szmatką. Aby usunąć uparty brud, zwilżyć szmatkę wodą z neutralnym detergentem i przetrzeć obudowę.

Nie używać alkoholu, benzenu, rozcieńczalników ani innych chemicznych detergentów, ponieważ mogą one spowodować uszkodzenie obudowy.

### **Wymiana lampy**

#### **Wymiana lampy**

Okres wymiany lampy może zależeć od warunków otoczenia w miejscu gdzie używany jest projektor. Czas żywotności lamp jest podany w rozdziale ŻYWOTNOSĆ LAMP w menu (str.25). Należy wymienić lampę, gdy:

- Wyświetlany obraz jest ciemniejszy lub zaczyna pogarszać się.
- Wskaźnik lampy świeci się na czerwono.
- Pojawi się komunikat "Replace the lamp" ("wymienić lampę") podczas włączania projektora.

#### **Należy uważać podczas wymiany lampy**

- Nacisnąć przycisk POWER na panelu sterowania lub pilocie zdalnego sterowania, aby wyłączyć zasilanie.
- Jeśli kontrolka LED jest pomarańczowa i mruga, nie odłączać głównego źródła zasilania dopóki wskaźnik LED nie przestanie mrugać (pomarańczowy).
- Przed przystąpieniem do wymiany lampy odczekać ok. 1 godzinę, aby schłodziła się.
- Wymieniać tylko na lampę tego samego typu dostarczoną z centrum serwisowego LG Electronics. Użycie lampy innego producenta może spowodować zniszczenie projektora i lampy.
- Lampę wyciągać tylko w przypadku jej wymiany.
- Lampę przechowywać w miejscu niedostępnym dla dzieci. Przechowywać lampę z dala od źródeł ciepła takich jak grzejniki, piece itp.
- Aby zredukować ryzyko pożaru, nie narażać lampy na działanie cieczy lub obcych materiałów.
- Nie wymieniać lampy w pobliżu źródeł ciepła.
- Upewnić się, że lampa jest dobrze zabezpieczona za pomocą śrub. Jeśli nie jest, obraz może być ciemny lub może wzrosnąć ryzyko pożaru.
- Nigdy nie dotykać szyby lampy, ponieważ jakość obrazu może pogorszyć się, lub żywotność lampy może ulec skróceniu.

#### **Aby ułatwić wymianę lampy**

Numer modelu lampy jest podany na stronie 32. Sprawdzić model lampy, a następnie zamówić ją w centrum serwisowym LG Electronics.

Użycie lampy innego producenta może spowodować zniszczenie projktora.

#### **Utylizacja lampy**

Należy oddać zużytą lampę do centrum serwisowego LG Electronics.

<Przedni panel projektora>

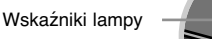

#### **Wymiana lampy**

**1** Wyłączyć projektor i odłączyć przewód Ostrożnie wyjąć podkładkę amortyzującą. zasilania.

(Przed rozpoczęciem wymiany lampy należy odczekać godzinę, aby się schłodziła.)

**2** Za pomocą śrubokręta odkręcić pokrywę lampy.

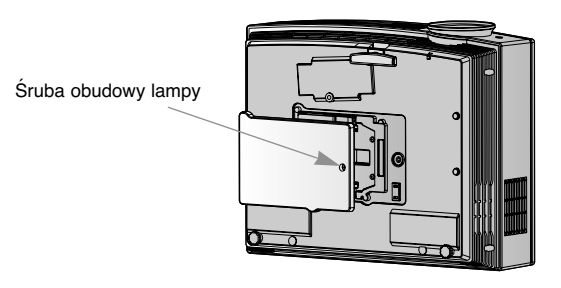

Po zdemontowaniu pokrywy lampy, odkręcić dwie śruby zabezpieczające za pomocą

**3**

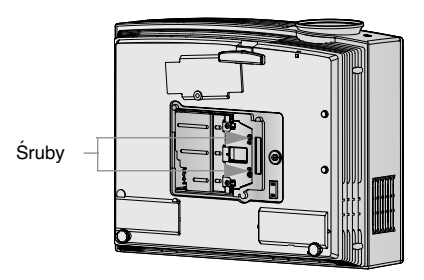

**5** Pociągnąć powoli za rączkę i wyjąć obudowę<br> **6** lampy.

śrubokręta. **4** Lift the lamp up from the projector.

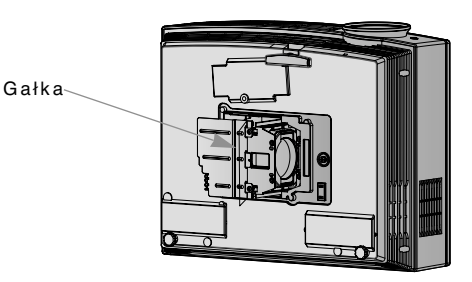

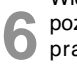

Włożyć nową lampę i ustawić w odpowiedniej zycji. Upewnić się, że jest ona włożona awidłowo.

**7** Przykręcić śruby odkręcone w kroku 3.

(Upewnić się, że są one dobrze przymocowane.)

**8** Zamknąć pokrywę lampę i przykręcić śruby odkręcone w kroku 2.

(Jeśli pokrywa lampy nie jest poprawnie zainstalowana, urządzenie nie włączy się.)

#### **Uwaga!**

Użycie lampy innego producenta może spowodować zniszczenie projektora lub lampy. Upewnić się, że pokrywa lampy jest dobrze dokręcona. Jeśli pokrywa lampy nie jest poprawnie zainstalowana, urządzenie nie włączy się. Jeśli pojawi się ten problem, skontaktować się z autoryzowanym centrum serwisowym LG.

#### **Odnośnie lampy projektora**

### A OSTRZEŻENIE

- Nie wolno wyłączać projektora wcześniej niź 5 minut od jegoł włączenia (aktywacji).
	- Częste włączanie i wyłączanie On/Offmoźe być przyczyną pogorszenia właściwości lampy.
- Nie wolno wyciągać wtyczki kabla zasilającego z gniazdka podczas aktywacji projektora i działania wentylatora chłodzącego.
	- Moźe to spowodować skrócenie okresu źywotności lampy i w rezultacie jej uszkodzenie.
- Okres źywotności lampy moźe istotnie zaleźeć od warunków otoczenia oraz sposobu uźytkowania urządzenia.
- Projektor ten ma zainstalowaną lampę rtęciową o wysokim ciśnieniu tak, więc podczas jego uźytkowania konieczna jest szczególna uwaga. Watrząs lub uderzenie moźe spowodować wybuch źarówki.
- W przypadku dalszego uźywania lampy po upłynięciu czasu jej wymiany, moźe wydarzyć się wybuch.
- Jeźeli wystąpi wybuchy lampy naleźy :
	- Od razu wyciągnąć z gniazdka kabel zasilający.
	- Od razu wpuścić do pomieszczenia świeźe powietrze (przewietrzyć).
	- Sprawdzić urządzenie w najbliźszym centrum serwisowym i wymienić lampę na nowa.
	- Nie próbuj samemu rozmontowywać urządzenia, bez autoryzowanego technika serwisu.

## **Jak mocować nasadkę obiektywu monitora**

**Jak mocować nasadkę obiektywu**

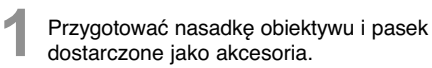

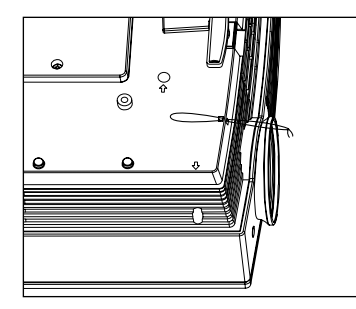

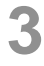

Zamocować pasek w otworze projektora i

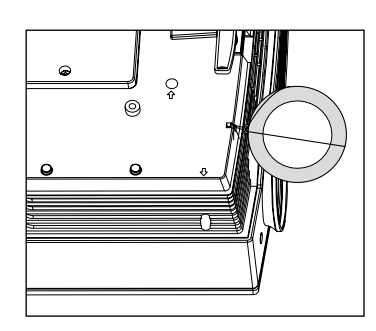

Włożyć końcówkę paska bez supła w otwór na spodzie części soczewki projektora.

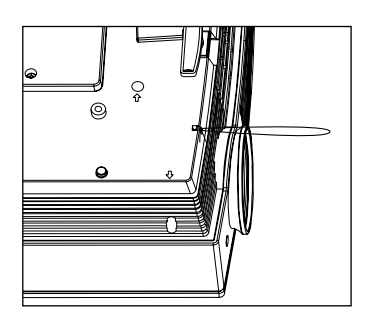

zamocowac pasek w otworze projektora i<br>otworze nasadki obiektywu oraz wsuń nasadkę<br>w utworzone "lasso". na poniższym rysunku.

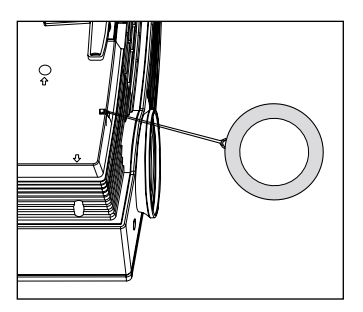

## **Specyfikacje**

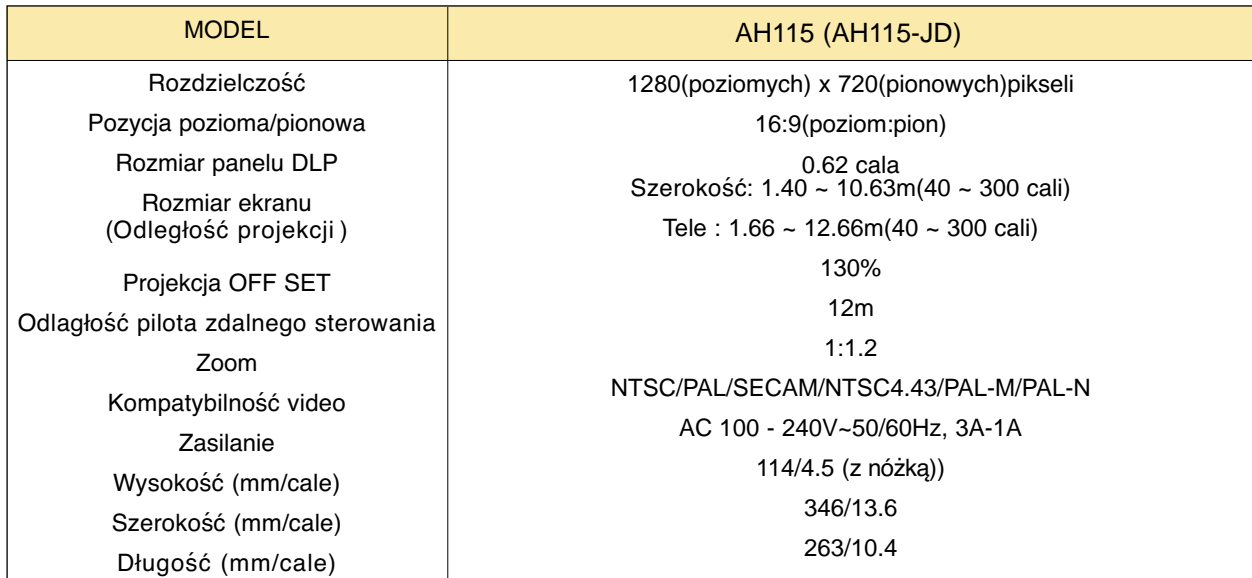

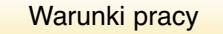

#### **Temperatury**

W czasie pracy: 32~104°F(0°C~40°C) W stanie spoczynku lub w transporcie: -4~140°F(-20°C~60°C)

#### Wilgotność

W czasie pracy: Wilgotnosc wzgledna 0~ 75% mierzona higrometrem W czasie spoczynku: Wilgotnosc wzgledna 0~ 85% mierzona higrometrem

Lampa projektora

Model lampy

AJ-LAH1

Zużycie prądu przez lampę

210W

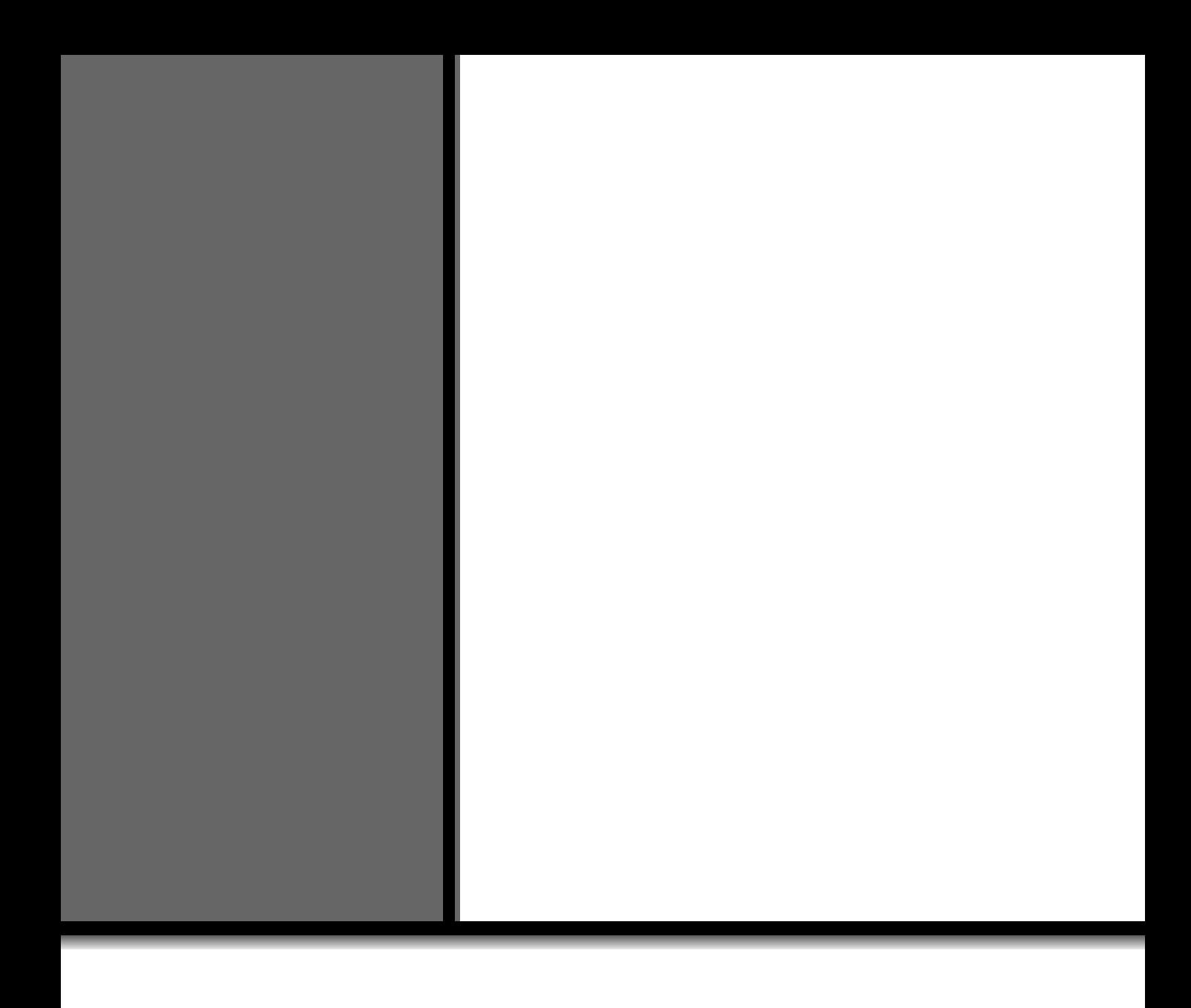